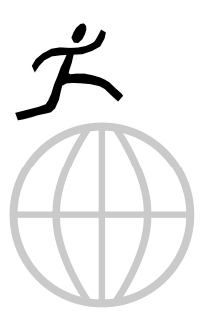

## Volunteer Call Center Manual

### **Direct Leap Technologies, Inc.**

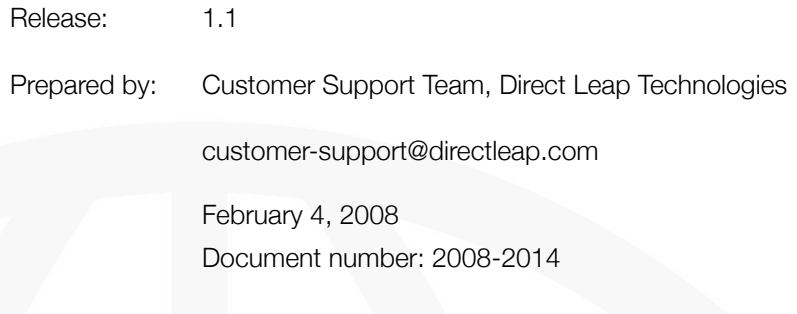

# Volunteer Call Center Manual

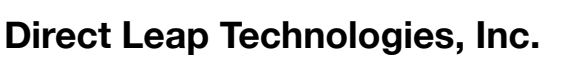

Direct Leap Technologies, Inc. 315 Bleecker Street, Suite 103 New York, NY 10014 **T** 212.202.2654 **F** 502.470.3208 info@directleap.com http://www.directleap.com

Thanks for being part of the volunteer call center! These instructions will walk you through the mechanics of the calling system. They do not include instructions for how to conduct yourself on the phone, how to engage voters, or how to judge answers. If you can, attend a physical phone bank to learn those skills, or ask about regular training conference calls.

For more information, please contact your campaign manager.

#### **Instructions: Getting Started**

1. Set up in a quiet room with a computer and a phone.

2. Log on to: http://callcenter.directleap.com/mygroup (note: no "www")

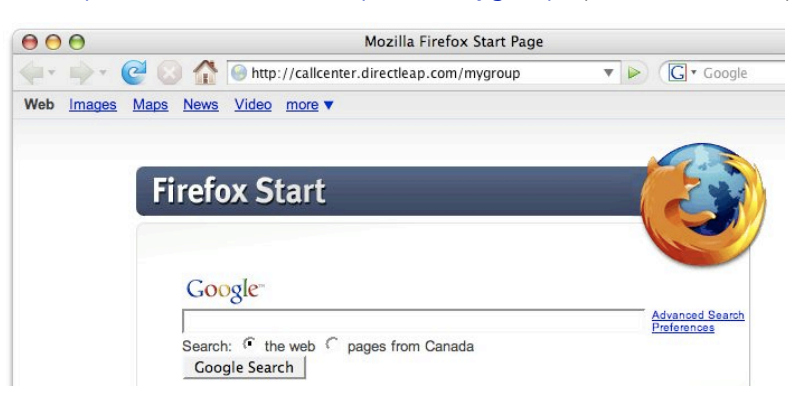

3. First time users: Click "Register Here to Start Making Calls". (If you're a returning user, simply log in.)

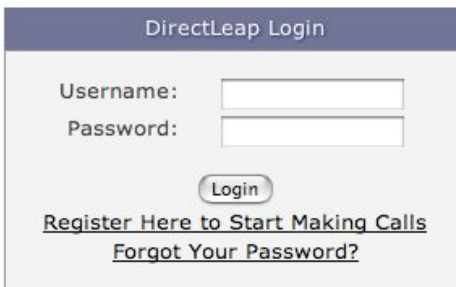

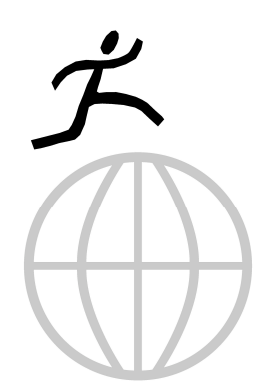

4. Create a User Profile. Choose a password and username you'll remember, or write it down!

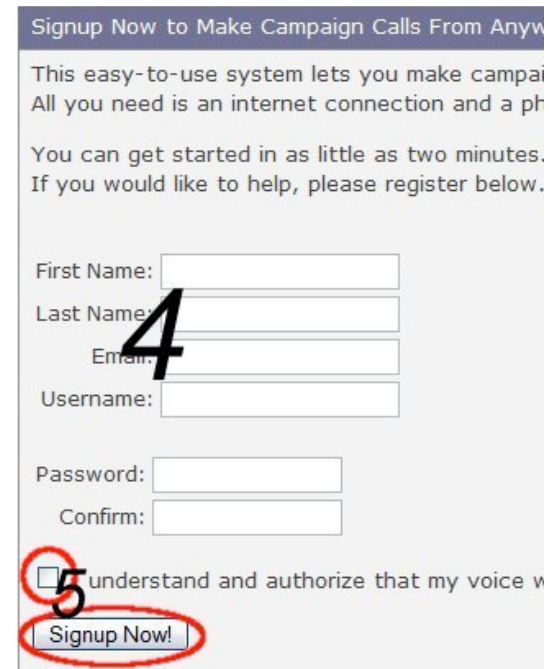

5. Remember to check the "these calls may be recorded" box, and hit Submit.

6. Check your e-mail. In the registration message, click the link to complete registration and sign on.

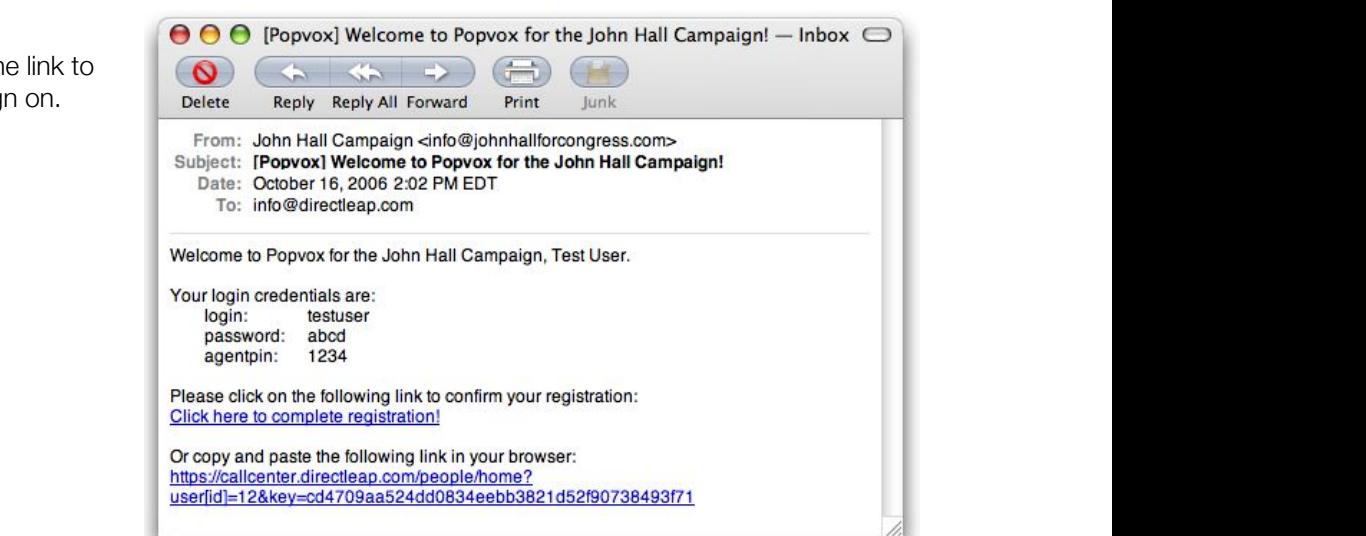

### 7. Click "Make Calls Now".

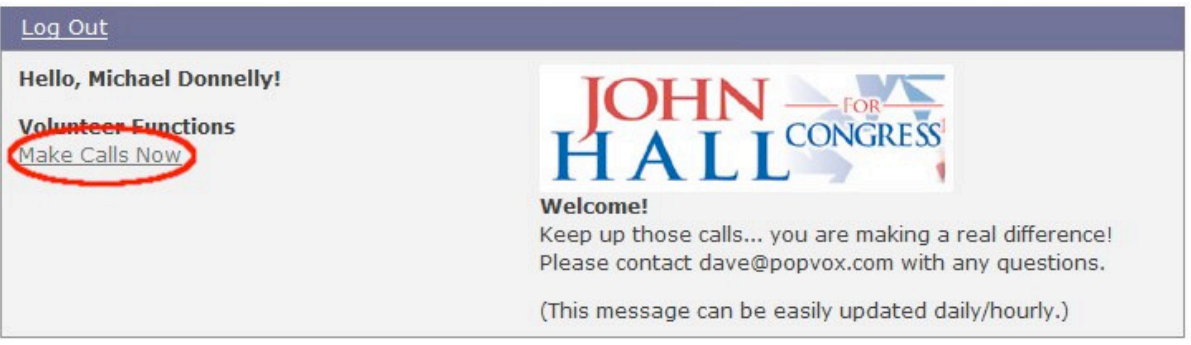

8. Choose which calling initiative you'd like to participate in from the pull-down menu. Click the "Make Calls" button.

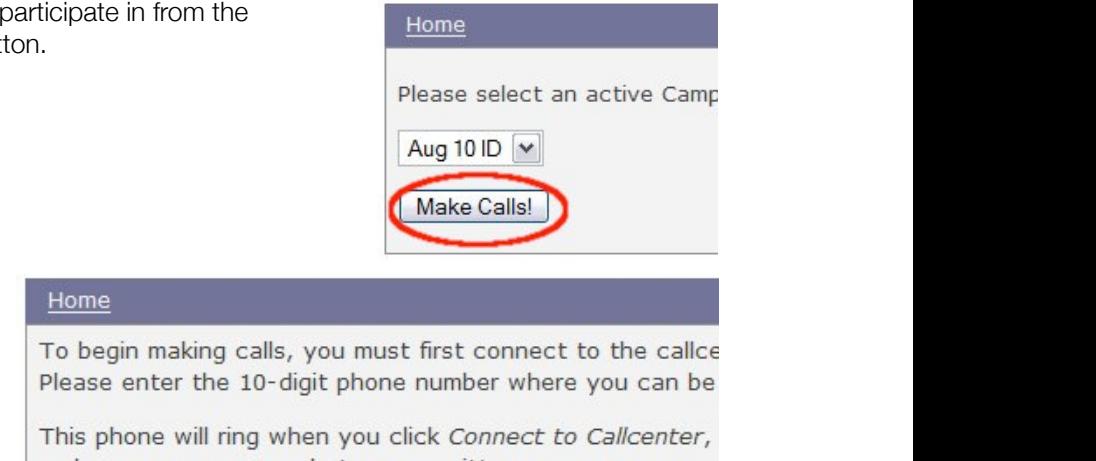

This phone will ring when you click Connect to Callcenter, so be sure you are ready to answer it!

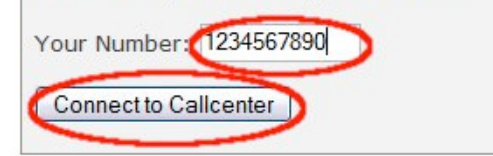

9. Enter your 10 digit phone number, area code first, and hit "Connect to Call Center"

10. Your phone will ring. Pick it up, and use the telephone dial-pad to enter the numeric password on your screen. Hearing hold music means you are now connected to the call center and ready to begin taking calls.

11. Take a minute to read the script thoroughly, and to practice reading it.

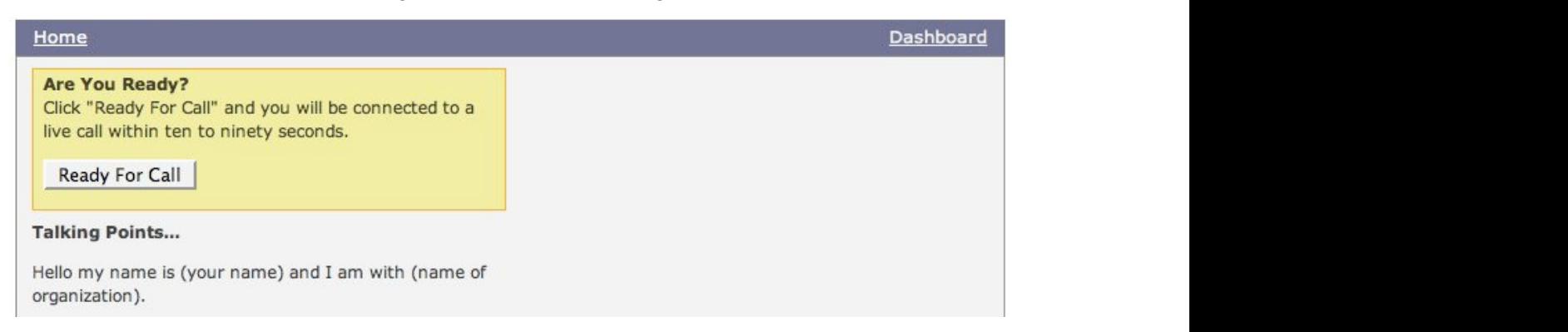

Home

12. To start making calls, click the "Ready for Call" button. The calling system will begin to dial voters while you wait. Get ready to talk!

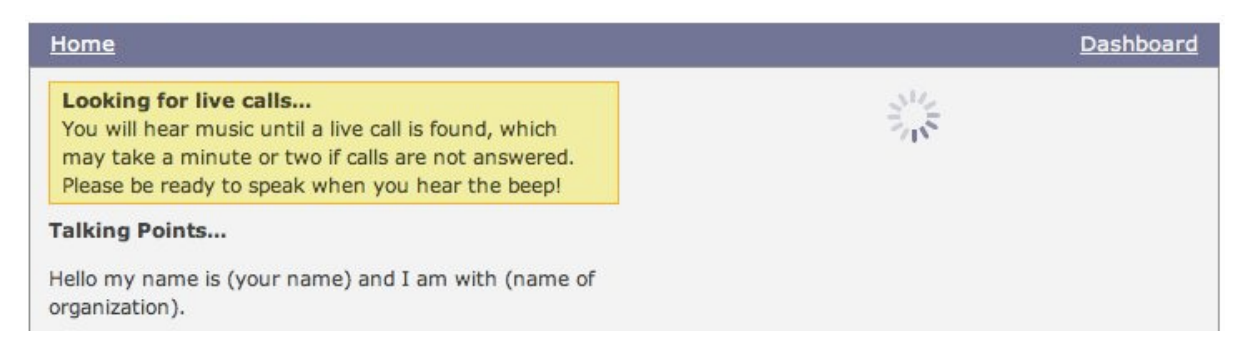

#### 13. IF VOTER ANSWERS

- a) Read the script and ask the questions.
- b) When done the call, click "End Call". If you hang up by mistake, just login again.
- c) Complete the questionnaire for each resident. The main five responses you will hear are:
	- **Support** Marks this option if the voter is definitely supporting the candidate
	- **Leaning** If the voter says something like "maybe or probably candidate"
	- **Undecided** If the voter hasn't decided yet.
	- **Leaning Other** If they are considering one of the other candidates
	- **Support Other** If they are supporting one of the other candidates. If they are supporting a specific candidate, please record this information.
- d) Collect email for all volunteers and supporters.
- e) When multiple residents share the same phone, click each name to complete their questionnaire.

#### 14. **If it's an answering machine, click "Play Recording"**

- a) Selecting "Play Recording" will leave a message. Click this anytime during the voicemail greeting.
- b) Feel free to record your own personal introduction before playing the recording.

Explain this is the easiest way for us to contact them,

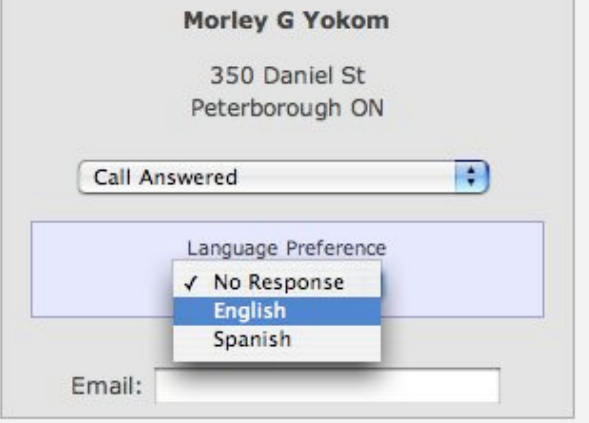

Line Disconnected Line Rusy **Voter Deceased** 15. If the constituent agrees to volunteer, record their email! Voter Not In - Call Back Later Number Changed √ Call Answered Call Failed **Wrong Number** Do Not Call Again Not Interested Voicemail/Machine - No Msg Voicemail/Machine - Left Message Language Barrier Rude/Hung Up/Refuses to Say

Play Recording

(End Call)

Dashboard

16. Go on to the next call. Repeat!

and we'll never spam them.

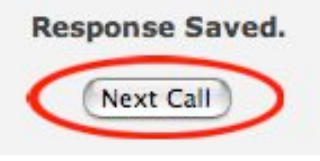

Note: If you accidentally hang up, just start again at Step #7 and log back onto the system.

## **Thanks for all your help.**

**We couldn't win campaigns without people like you!** 

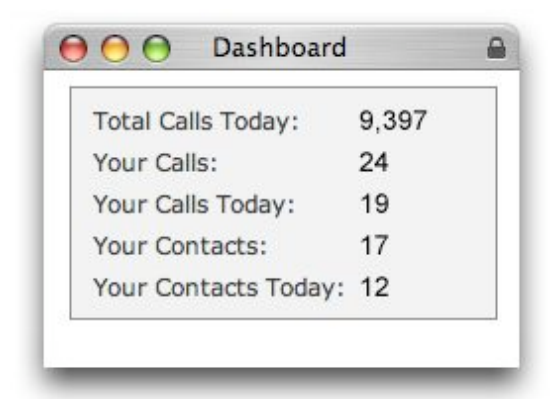